CS 329E Project 1, due Thursday, 02/01.

#### **Objectives**

This project has 6 key objectives:

- 1. Find additional data sources that are related to your BIRD dataset. These can be public APIs, Faker library, public datasets or all of the above.
- 2. Ensure that your data meets the acceptance criteria. See details below.
- 3. For each new data source, write a Python script that outputs the data as a CSV file with a header row on the first line of the file.
- 4. Copy the CSV files to your landing zone (GCS bucket).
- 5. Ingest all the CSV files from your landing zone into a single dataset in BQ. This dataset will be known as the raw area.
- 6. Update your existing ERD and data dictionary to reflect your newly added data sources.

### **Acceptance Criteria**

The raw data that you load into BQ needs to meet certain criteria for subsequent projects to make sense and have the right scope of work. These are detailed in the table below. The criteria apply to your dataset as a whole, not to individual tables or columns, unless otherwise noted.

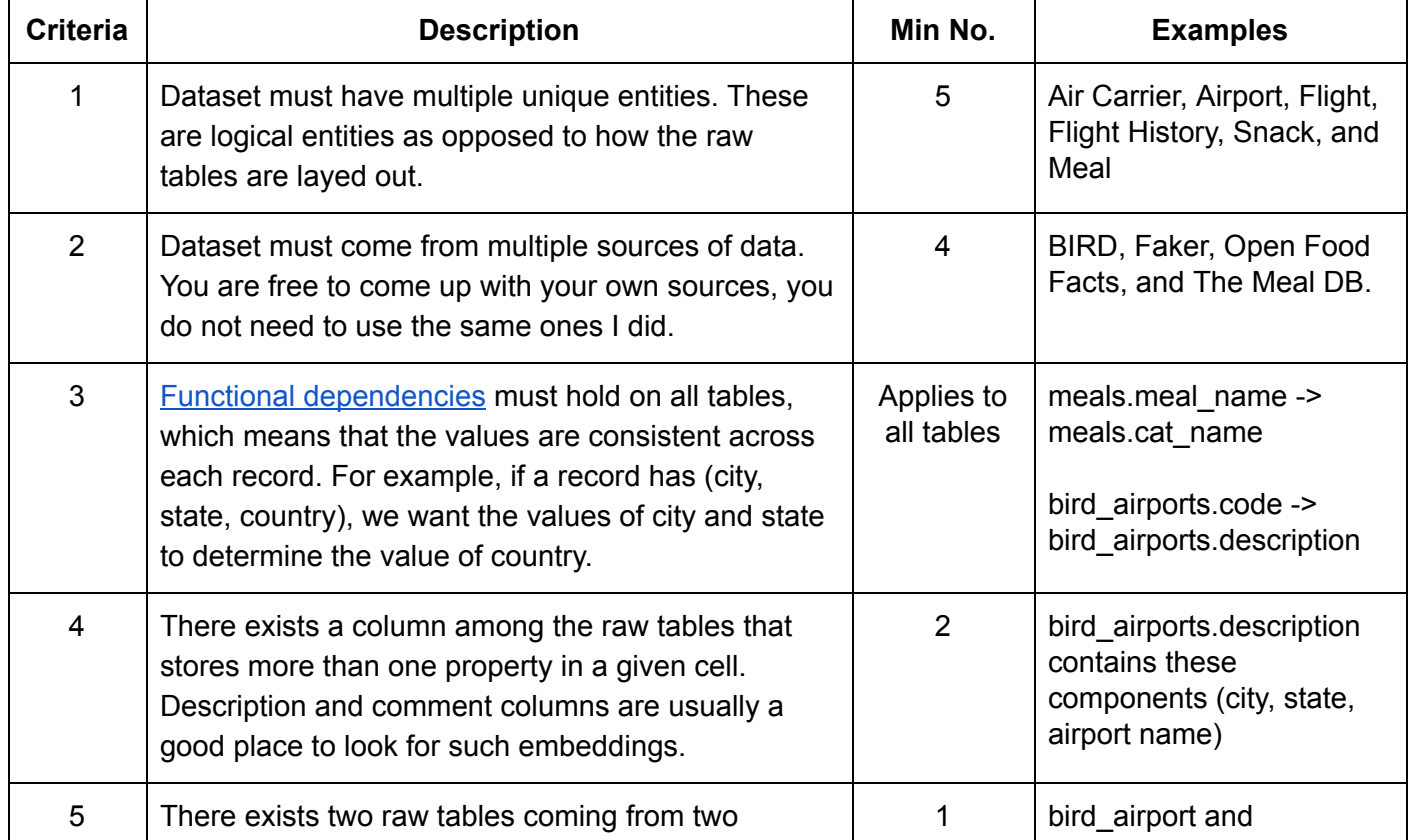

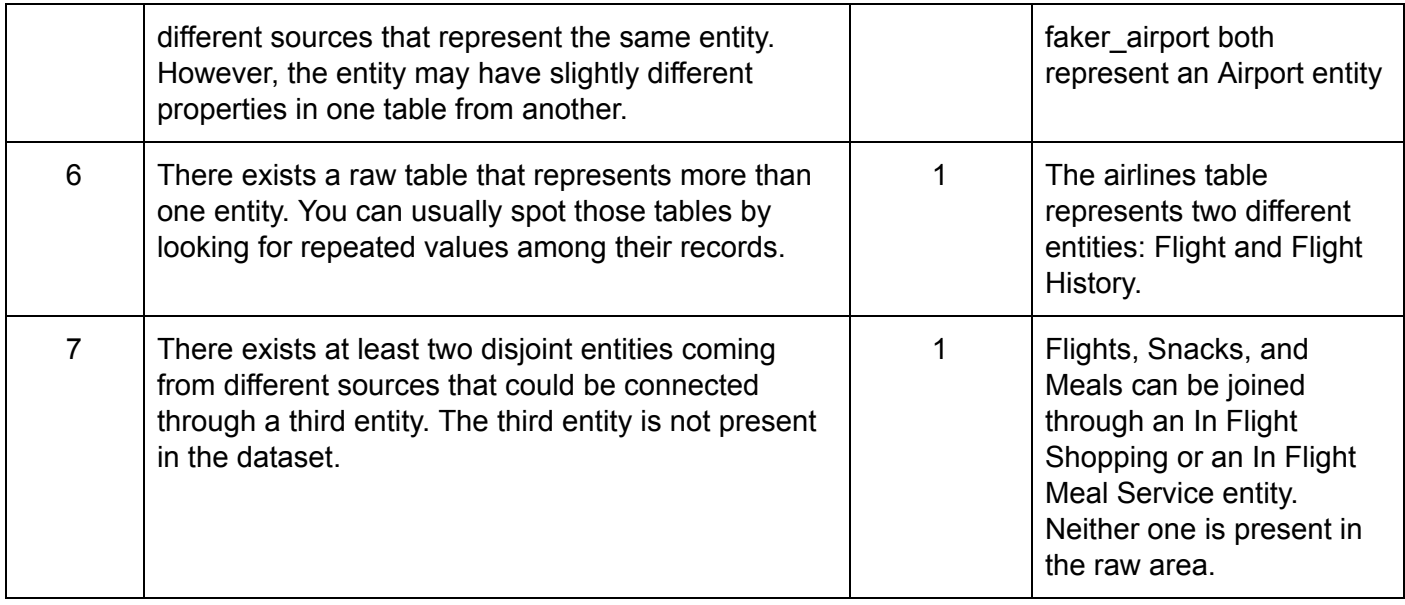

What should you do if your raw data does not meet **all** of these criteria?

- Keep searching for additional sources of data until the missing criteria is met.
- If that doesn't work, change your domain by going back to BIRD and choosing a different starting database.
- Get help from the instructors if you have questions about your scenario or are struggling with one of the criteria. We may be able to offer exceptions if your data exceeds some of the criteria.

# **Provided Code Samples**

- [Faker](https://github.com/cs329e-spring2024/snippets/blob/main/faker_airline.py) script (uses the Faker library to generate airport records)
- Meal [script](https://github.com/cs329e-spring2024/snippets/blob/main/meals.py) (pulls data from the public API, [themealdb.com](https://www.themealdb.com/), which I found by doing a google search)
- data ingest [notebook](https://github.com/cs329e-spring2024/snippets/blob/main/p1-data-ingest.ipynb) (how to load the CSV files from GCS into BQ)
- [ERD](https://github.com/cs329e-spring2024/snippets/blob/main/airline-erd-raw.pdf) (represents the entities in the landing zone / raw area)
- Data [Dictionary](https://github.com/cs329e-spring2024/snippets/blob/main/airline-data-dict-raw.xlsx) (represents the entities and sample data that are in the landing zone / raw area)

You do not need to run the Faker script or the Meal script, these are available for your reference. However, you should run through the data ingest notebook. This will allow you to load the airline data into your project and follow along in future projects.

# **Implementation Guidelines**

● In a Markdown file, document how your data meets the 7 acceptance criteria with some specific examples. If your data doesn't satisfy a criteria or if you're unsure, make note of that as well. Name your document **acceptance\_criteria.md**.

- Copy the CSV files into a folder that's in your bucket and name the folder **initial\_load**.
- Create a dataset in BigQuery for storing the raw tables. The dataset name should follow the naming convention **[domain]\_raw** where [domain] is the name of your data domain (e.g. airline, basketball, disney, etc.).
- When you create the tables, be sure to include a **load\_time** field as the last field in the schema.
- Choose table names and field names that are meaningful.
- Table names should be in lowercase in the raw area.
- Column names should be in lowercase across the board.
- Annotate your notebook with Markdown comments to improve code readability.
- Name your updated ERD and data dictionary, **erd-raw-v2.pdf** and **data-dict-raw-v2.xlsx**, respectively.
- Publish to your repo: **acceptance\_criteria.md**, **erd-raw-v2.pdf**, **data-dict-raw-v2.xlsx**, and **data-ingest.ipynb**.
- Create a [submission.json](https://github.com/cs327e-spring2019/snippets/wiki/submission.json) file and upload it to Canvas by the deadline. Only one person per group needs to do this step.

#### CS 329E Project 1 Rubric **Due Date: 02/01/24**

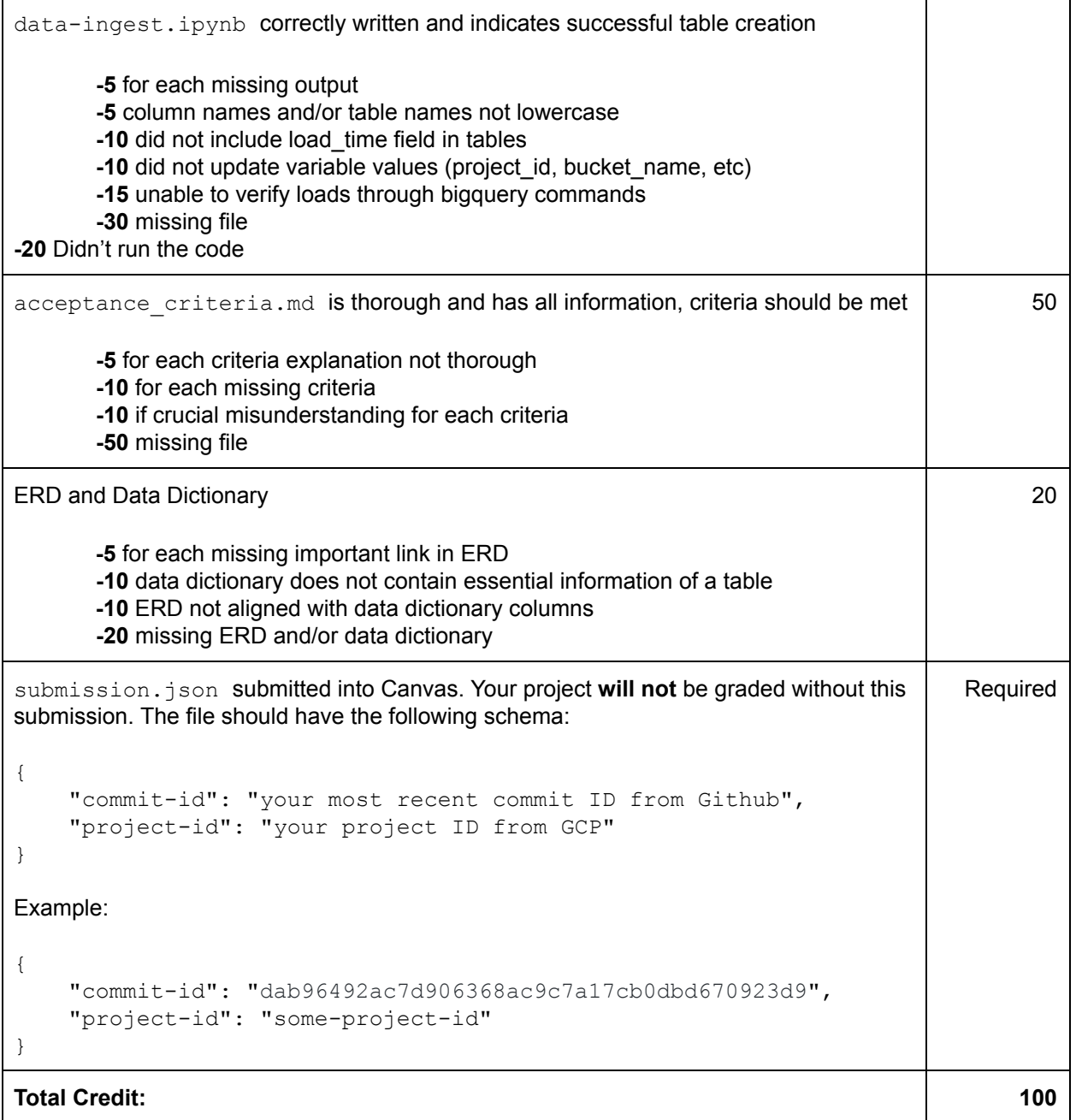